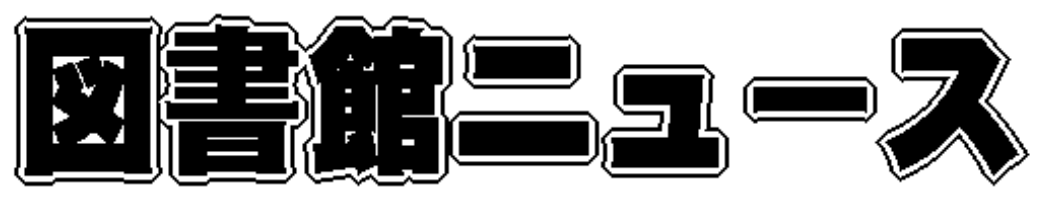

Sapporo University Library News

□ おまたせしました ! 「卒論 貸 出 」が始 まります 大学祭期間の図書館開館につい て □ 10 月 11 日 ・ 12 日は図書館「地域開放日」です 卒業後も図書館を利用できま す 札幌市内の公共図書館から本を借りる・予約する ・「札幌市中央図書館ホームページ』の蔵書検索・インターネット予約を利用する・情報収集のヒント (34) 図書館カレンダー 2008年10月~11月

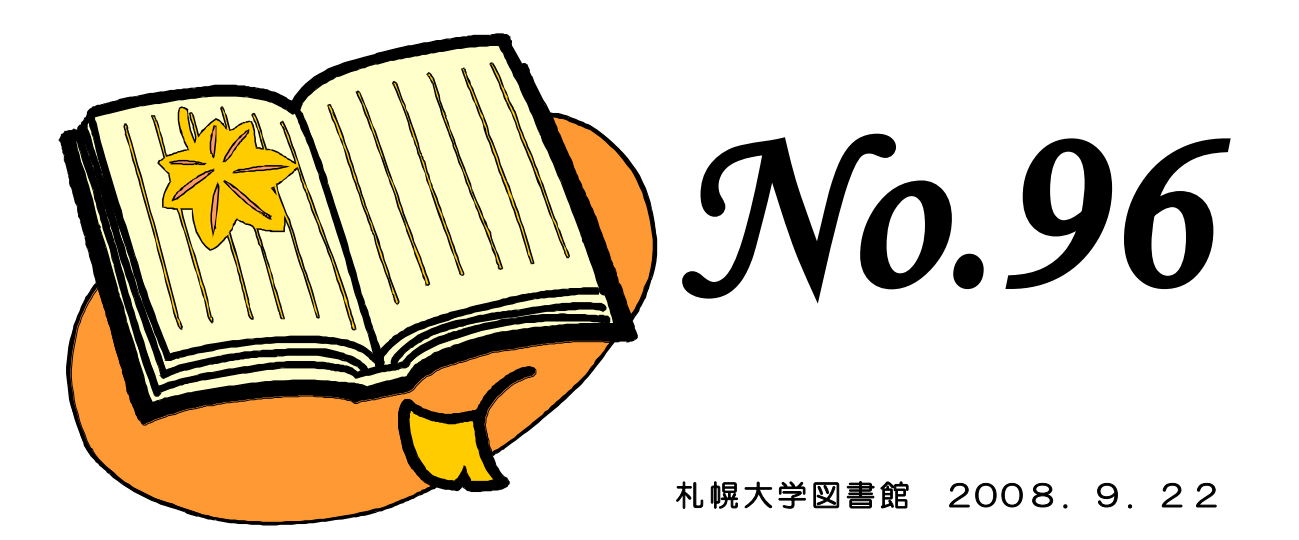

 $\overline{a}$ Ξ

> $http://www.sapporo-u. ac.jp/lib/$ (携帯) http://www.sapporo-u.ac.jp/lib/SapUlibHP/I/  $\bullet$  0 1 1 - 8 5 2 - 9 1 7 6 ( メイン・カウンター 直 通)

#### おまたせしました!「卒論貸出」が始まります

来年3月卒業予定の学生を対象とした「秋学期卒論貸出」を10月1日(水)から開始します。卒論貸出の 登録手続きを受けると、以下の条件で図書を借りることができます。

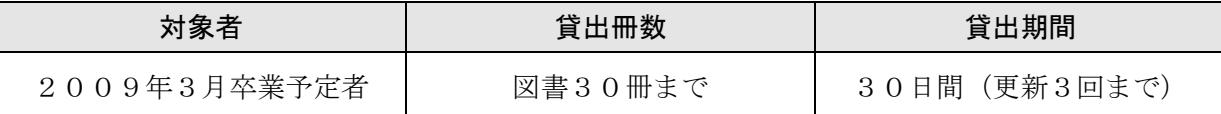

通常の貸出に比べ、卒論やゼミ論の作成に便利です。登録を希望する方は、メイン・ カウンター(図書館2階)までお申し出ください。登録申請用紙と案内をお渡しし ます。登録申請用紙には担当教員の署名と了承印が必要ですので、登録を希望する 方は早めに登録申請用紙を取りに来てください。詳しい登録方法はメイン・カウン ターでご案内します。

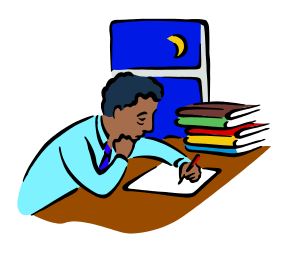

## 大学祭期間の図書館開館について

大学祭の期間(10月10日~13日)も図書館は以下のように開館します。

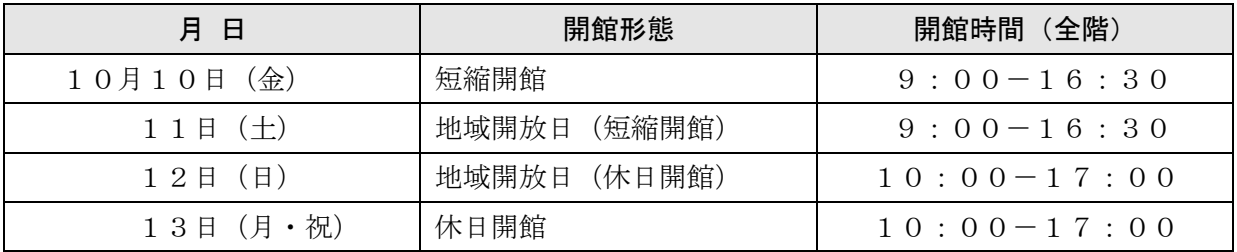

\*地域開放日については、次項をご参照ください。

## 10月11日・12日は図書館「地域開放日」です

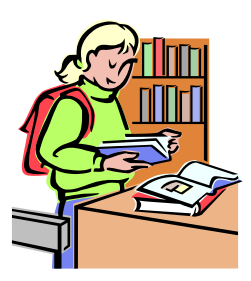

図書館は今年も、大学祭期間中に「地域開放日」を実施します。地域住民の方や一 般の方も図書館を自由に見学できる、年に1度のイベントです。大学祭にいらした ご家族やご友人と、図書館にもぜひ遊びにいらしてください。

「地域開放日」期間中は ------

なんと! 入館手続きの必要がありません。フラっと立ち寄り大歓迎です。 なんと! 小さいお子様も入館できます。見たことのない外国の新聞もあるよ。 なんと! 図書館の本や雑誌をみるほかにも、DVDを視聴することができます。

【お願い】地域開放日の実施に伴い、10月11日(土)・12日(日)は学外利用登録・レファレンス・1 階書庫の利用・情報検索コーナーの利用など一部のサービスを停止します。ご理解とご協力をお願いいたしま す。

#### 卒業後も図書館を利用できます

卒業後も図書館を利用したい場合は、「学外利用手続き」を受けると10月以降も図書館を利用するこ とができます。詳しい手続きの方法はメイン・カウンターでご案内します。

情報収集のヒント(34)

### 札幌市内の公共図書館から本を借りる・予約する

・・・『札幌市中央図書館ホームページ』の蔵書検索・インターネット予約を利用する・・・

札幌大学図書館に所蔵していない資料を利用したいときは、本学図書館の「購入希望図書の申し込み\*<sup>1</sup>」 や「相互貸借\*<sup>1</sup>」を利用する方法がありますが、早急に必要な場合や趣味・娯楽などの図書は、身近な 公共図書館から借りてみましょう\*<sup>2</sup>。最近開始したインターネット予約も併せて、簡単にご紹介します。 \*<sup>1</sup>学内者のみ \*<sup>2</sup>貸出不可の資料もあり

- 1. 札幌市中央図書館ホームページ (http://www.city.sapporo.jp/tosyokan/) のトップページ〔蔵書 検索 インターネット予約〕をクリックします。
- 2.〔本を探す〕をクリックし、検索画面に書名などを入力し、〔検索〕をクリックします。
- 3. 「検索結果書誌詳細〕画面下に資料情報(所蔵館情報)が表示されます(下図)。

請取分 日福 検索した資料は市内で2館所蔵しており、「新琴似図 書館」は現在貸出可能です。ただし、貸出情報は随時 **RED-HEARS** 変更しますので、事前に所蔵館に確認してから借りに ..... う 行きましょう。 10 所蔵館 御神経 請求定号 配装版 御神観 副伝分 状態 配出 1 中央回書館 0117376293 J76R 児童新書 児童書 一般記出 | 第出中 | \* もし、貸出を所蔵館ではなく「近所の図書館で受け取 2 转收 2012632069 7005 图接 一般路 一般路 雄 。 りたい」のであれば、この画面から予約をしましょう。  $\frac{H_{20}-H_{12}H_{23}}{H_{12}}$  ← 4

予約するには、ログインに必要な①貸出券の作成 ②(仮)パスワードの発行 ③メールアドレス を登録 が事前に済んでいることが条件になります。手続き方法は、札幌市中央図書館ホームペ ージでご確認ください。

- 4.〔予約カートに入れる〕をクリックします。
- 5.〔予約カート〕画面(右図)が表示され、受取館を 指定します。

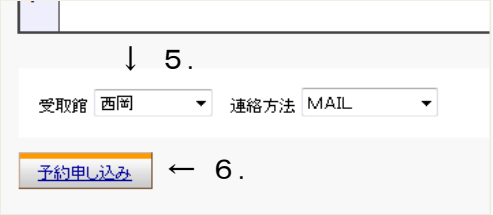

- 6.〔予約申し込み〕をクリックします。
- 7.利用可能になったら、登録したメールアドレスに連絡が送信されます。

携帯サイトからでも蔵書検索や予約ができます。(http://www.library.city.sapporo.jp/m/)

・・・図書館はみなさんの学生生活を応援しています・・・

# 図書館カレンダー 2008年10月~11月

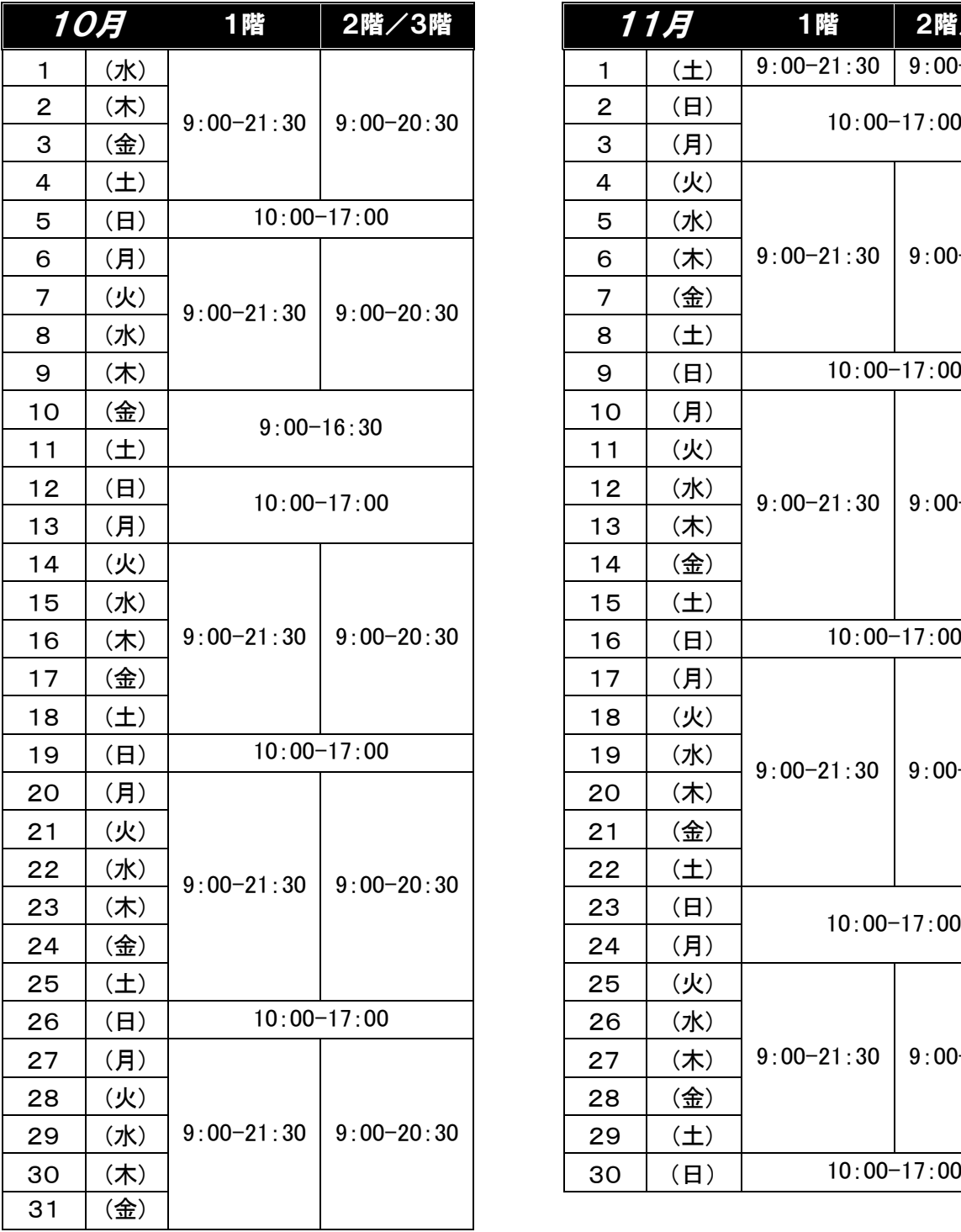

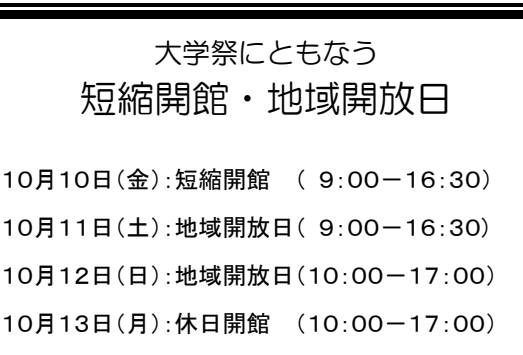

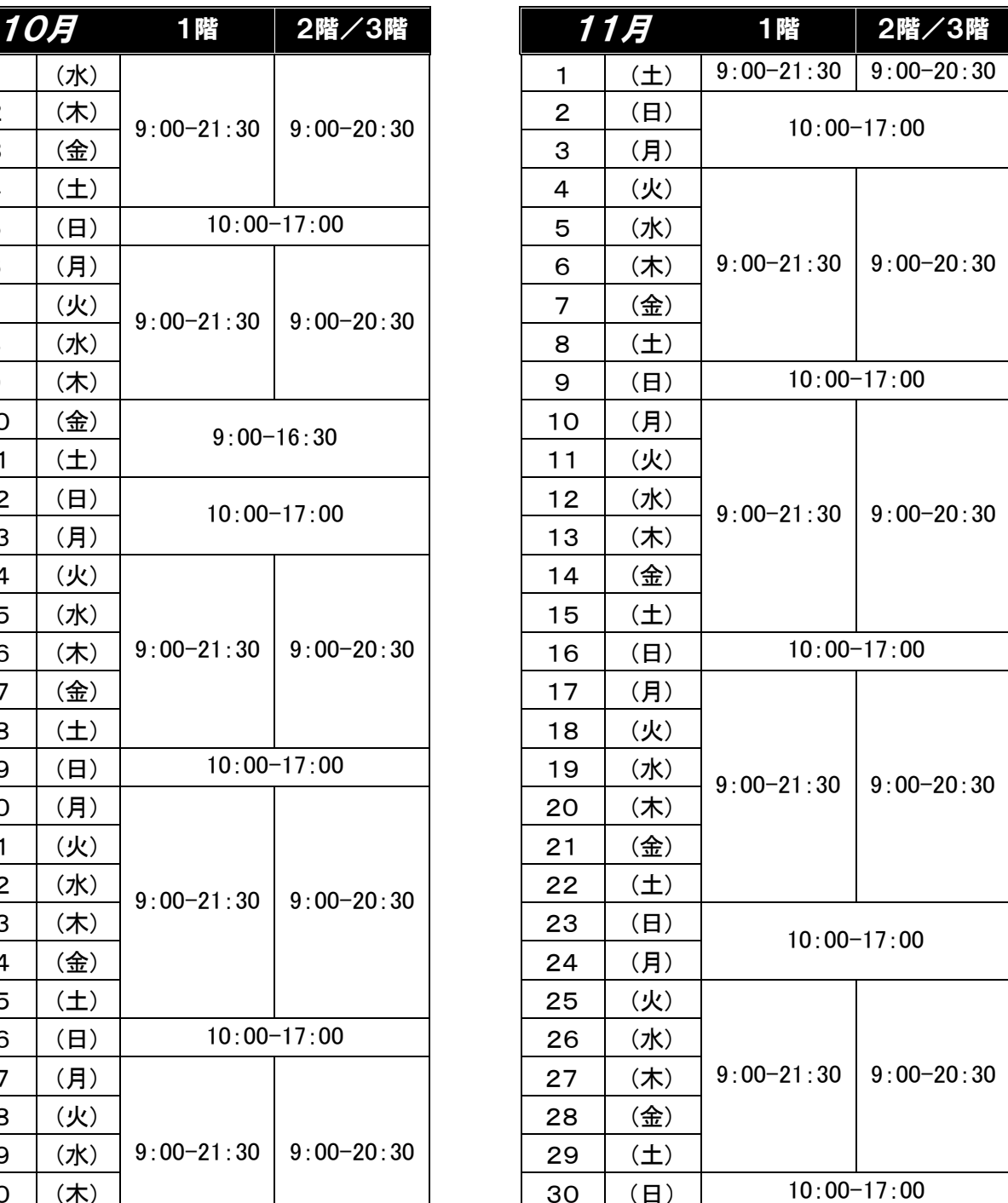

3階参考カウンターの 受 付 時 間 〔月~金〕9:00-16:45 〔 土 〕9:00-12:00 ※休日開館日(日・祝)および地域開放日は参考業 務(レファレンス/相互貸借/文献複写)を停止 いたします。